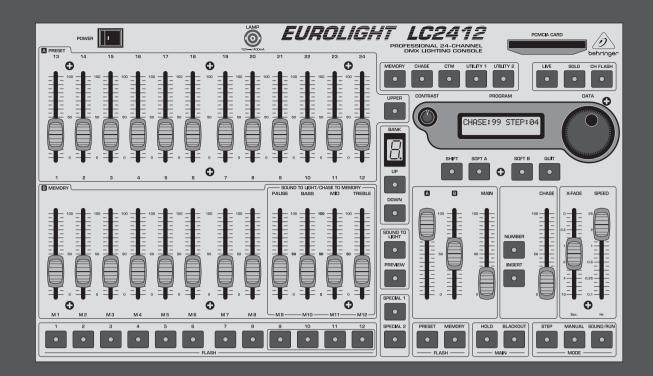

## User Manual

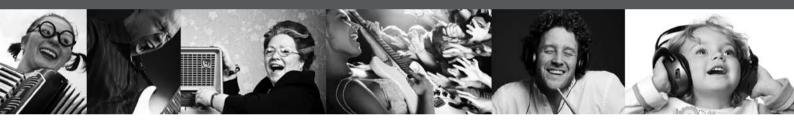

# **EUROLIGHT LC2412**

Professional 24-Channel DMX Lighting Console

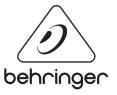

EN

behringer.com

## EN Table of Contents

| Thank you                                | 2 |
|------------------------------------------|---|
| Important Safety Instructions            | 3 |
| Legal Disclaimer                         | 3 |
| Limited Warranty                         | 3 |
| 1. Introduction                          | 5 |
| 2. Control Elements                      | 5 |
| 3. Presets 1                             | I |
| 4. The B Memory Section12                | 2 |
| 5. Sound-to-Light14                      | 1 |
| 6. Chase Control14                       | 1 |
| 7. Additional Functions of the LC2412 12 | 7 |
| 8. Dimmer Control20                      | ) |
| 9. Installation2                         | I |
| 10. Specifications23                     | 3 |

### Thank you

Thank you very much for the confidence you have placed in us by purchasing the EUROLIGHT LC2412. You now own an outstanding, ultra-compact light mixing console, that features the state-of-the-art digital DMX512 control. In addition, your LC2412 is equipped with an analog output which allows to use it virtually in every environment you can think of. The design of the LC2412 (how it operates and how it is programmed) was constructed with controlling dimmer packs and standard spotlights in mind. To optimally use multi-function spotlights such as scanners and moving heads, you should use control consoles specifically created for this purpose.

## **Important Safety** Instructions

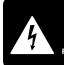

CAUTION BIC SHOCK DO NOT OPEN! ATTENTION FION ! NE PAS OUVRIR!

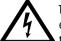

Terminals marked with this symbol carry electrical current of sufficient magnitude to constitute risk of electric shock.

Use only high-quality professional speaker cables with 1/4" TS or twist-locking plugs pre-installed. All other installation or modification should be performed only by qualified personnel.

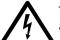

This symbol, wherever it appears, alerts you to the presence of uninsulated dangerous voltage inside the

enclosure - voltage that may be sufficient to constitute a risk of shock.

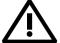

This symbol, wherever it appears, alerts you to important operating and maintenance instructions in the

accompanying literature. Please read the manual.

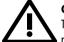

### Caution

To reduce the risk of electric shock, do not remove the top cover (or the rear section). No user serviceable parts inside. Refer servicing to qualified personnel.

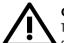

## Caution

To reduce the risk of fire or electric shock. do not expose this appliance to rain and moisture. The apparatus shall not be exposed to dripping or splashing liquids and no objects filled with liquids, such as vases, shall be placed on the apparatus.

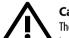

### Caution

These service instructions are for use by qualified service personnel only. To reduce the risk of electric shock do not perform any servicing other than that contained in the operation instructions. Repairs have to be performed by qualified service personnel.

- Read these instructions. 1.
- Keep these instructions. 2.
- 3. Heed all warnings.
- 4. Follow all instructions.
- 5. Do not use this apparatus near water.
- Clean only with dry cloth. 6.

7. Do not block any ventilation openings. Install in accordance with the manufacturer's instructions.

Do not install near any heat sources such as 8. radiators, heat registers, stoves, or other apparatus (including amplifiers) that produce heat.

**9.** Do not defeat the safety purpose of the polarized or grounding-type plug. A polarized plug has two blades with one wider than the other. A grounding-type plug has two blades and a third grounding prong. The wide blade or the third prong are provided for your safety. If the provided plug does not fit into your outlet, consult an electrician for replacement of the obsolete outlet.

**10.** Protect the power cord from being walked on or pinched particularly at plugs, convenience receptacles, and the point where they exit from the apparatus.

**11.** Use only attachments/accessories specified by the manufacturer.

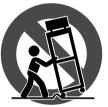

12. Use only with the cart, stand, tripod, bracket, or table specified by the manufacturer, or sold with the apparatus. When a cart is used, use caution when moving the cart/apparatus combination to avoid

injury from tip-over.

**13.** Unplug this apparatus during lightning storms or when unused for long periods of time.

14. Refer all servicing to gualified service personnel. Servicing is required when the apparatus has been damaged in any way, such as power supply cord or plug is damaged, liquid has been spilled or objects have fallen into the apparatus, the apparatus has been exposed to rain or moisture, does not operate normally, or has been dropped.

15. The apparatus shall be connected to a MAINS socket outlet with a protective earthing connection.

**16.** Where the MAINS plug or an appliance coupler is used as the disconnect device, the disconnect device shall remain readily operable.

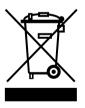

### LEGAL DISCLAIMER

TECHNICAL SPECIFICATIONS AND APPEARANCES ARE SUBJECT TO CHANGE WITHOUT NOTICE AND ACCURACY IS NOT GUARANTEED. BEHRINGER IS PART OF THE MUSIC GROUP (MUSIC-GROUP.COM). ALL TRADEMARKS ARE THE PROPERTY OF THEIR **RESPECTIVE OWNERS. MUSIC GROUP ACCEPTS NO** LIABILITY FOR ANY LOSS WHICH MAY BE SUFFERED BY ANY PERSON WHO RELIES EITHER WHOLLY OR IN PART UPON ANY DESCRIPTION, PHOTOGRAPH OR STATEMENT CONTAINED HEREIN, COLORS AND SPECIFICATIONS MAY VARY FROM ACTUAL PRODUCT. MUSIC GROUP PRODUCTS ARE SOLD THROUGH AUTHORIZED FULLFILLERS AND RESELLERS ONLY. FULLFILLERS AND RESELLERS ARE NOT AGENTS OF MUSIC GROUP AND HAVE ABSOLUTELY NO AUTHORITY TO BIND MUSIC GROUP BY ANY EXPRESS OR IMPLIED

UNDERTAKING OR REPRESENTATION. THIS MANUAL IS COPYRIGHTED. NO PART OF THIS MANUAL MAY BE REPRODUCED OR TRANSMITTED IN ANY FORM OR BY ANY MEANS, ELECTRONIC OR MECHANICAL, INCLUDING PHOTOCOPYING AND RECORDING OF ANY KIND, FOR ANY PURPOSE, WITHOUT THE EXPRESS WRITTEN PERMISSION OF MUSIC GROUP IP LTD.

#### ALL RIGHTS RESERVED.

© 2012 MUSIC Group IP Ltd. Trident Chambers, Wickhams Cay, P.O. Box 146, Road Town, Tortola, British Virgin Islands

## LIMITED WARRANTY

#### §1 Warranty

1 This limited warranty is valid only if you purchased the product from a MUSIC Group Authorized Reseller in the country of purchase. A list of authorized resellers can be found on BEHRINGER's website behringer.com under "Where to Buy", or you can contact the MUSIC Group office closest to you.

2 MUSIC Group\* warrants the mechanical and electronic components of this product to be free of defects in material and workmanship if used under normal operating conditions for a period of one (1) year from the original date of purchase (see the Limited Warranty terms in § 4 below), unless a longer minimum warranty period is mandated by applicable local laws. If the product shows any defects within the specified warranty period and that defect is not excluded under § 4, MUSIC Group shall, at its discretion, either replace or repair the product using suitable new or reconditioned product or parts. In case MUSIC Group decides to replace the entire product, this limited warranty shall apply to the replacement product for the remaining initial warranty period, i.e., one (1) year (or otherwise applicable minimum warranty period) from the date of purchase of the original product.

3 Upon validation of the warranty claim, the repaired or replacement product will be returned to the user freight prepaid by MUSIC Group.

④ Warranty claims other than those indicated above are expressly excluded.

PLEASE RETAIN YOUR SALES RECEIPT. IT IS YOUR PROOF OF PURCHASE COVERING YOUR LIMITED WARRANTY. THIS LIMITED WARRANTY IS VOID WITHOUT SUCH PROOF OF PURCHASE.

#### § 2 Online registration

Please do remember to register your new BEHRINGER equipment right after your purchase at behringer.com under "Support" and kindly read the terms and conditions of our limited warranty carefully. Registering your purchase and equipment with us helps us process your repair claims guicker and more efficiently. Thank you for your cooperation!

#### § 3 Return materials authorization

1 To obtain warranty service, please contact the retailer from whom the equipment was purchased. Should your MUSIC Group Authorized Reseller not be located in your vicinity, you may contact the MUSIC Group Authorized Fulfiller for your country listed under

"Support" at behringer.com. If your country is not listed, please check if your problem can be dealt with by our "Online Support" which may also be found under "Support" at behringer.com. Alternatively, please submit an online warranty claim at behringer.com BEFORE returning the product. All inquiries must be accompanied by a description of the problem and the serial number of the product. After verifying the product's warranty eligibility with the original sales receipt, MUSIC Group will then issue a Return Materials Authorization ("RMA") number.

② Subsequently, the product must be returned in its original shipping carton, together with the return authorization number to the address indicated by MUSIC Group.

Shipments without freight prepaid will not be accepted.

#### § 4 Warranty Exclusions

This limited warranty does not cover consumable parts including, but not limited to, fuses and batteries. Where applicable, MUSIC Group warrants the valves or meters contained in the product to be free from defects in material and workmanship for a period of ninety (90) days from date of purchase.

<sup>(2)</sup> This limited warranty does not cover the product if it has been electronically or mechanically modified in any way. If the product needs to be modified or adapted in order to comply with applicable technical or safety standards on a national or local level, in any country which is not the country for which the product was originally developed and manufactured, this modification/adaptation shall not be considered a defect in materials or workmanship. This limited warranty does not cover any such modification/adaptation, regardless of whether it was carried out properly or not. Under the terms of this limited warranty, MUSIC Group shall not be held responsible for any cost resulting from such a modification/adaptation.

3 This limited warranty covers only the product hardware. It does not cover technical assistance for hardware or software usage and it does not cover any software products whether or not contained in the product. Any such software is provided "AS IS" unless expressly provided for in any enclosed software limited warranty.

(4) This limited warranty is invalid if the factory-applied serial number has been altered or removed from the product.

Free inspections and maintenance/repair work are expressly excluded from this limited warranty, in particular, if caused by improper handling of the product by the user. This also applies to defects caused by normal wear and tear, in particular, of faders, crossfaders, potentiometers, keys/buttons, guitar strings, illuminants and similar parts.

6 Damage/defects caused by the following conditions are not covered by this limited warranty:

 improper handling, neglect or failure to operate the unit in compliance with the instructions given in BEHRINGER user or service manuals;

- connection or operation of the unit in any way that does not comply with the technical or safety regulations applicable in the country where the product is used;
- damage/defects caused by acts of God/Nature (accident, fire, flood, etc) or any other condition that is beyond the control of MUSIC Group.

Any repair or opening of the unit carried out by unauthorized personnel (user included) will void the limited warranty.

If an inspection of the product by MUSIC Group shows that the defect in question is not covered by the limited warranty, the inspection costs are payable by the customer.

Products which do not meet the terms of this limited warranty will be repaired exclusively at the buyer's expense. MUSIC Group or its authorized service center will inform the buyer of any such circumstance. If the buyer fails to submit a written repair order within 6 weeks after notification, MUSIC Group will return the unit C.O.D. with a separate invoice for freight and packing. Such costs will also be invoiced separately when the buyer has sent in a written repair order.

1 MUSIC Group Authorized Resellers do not sell new products directly in online auctions. Purchases made through an online auction are on a "buyer beware" basis. Online auction confirmations or sales receipts are not accepted for warranty verification and MUSIC Group will not repair or replace any product purchased through an online auction.

#### § 5 Warranty transferability

This limited warranty is extended exclusively to the original buyer (customer of authorized reseller) and is not transferable to anyone who may subsequently purchase this product. No other person (reseller, etc.) shall be entitled to give any warranty promise on behalf of MUSIC Group.

#### § 6 Claim for damage

Subject only to the operation of mandatory applicable local laws, MUSIC Group shall have no liability to the buyer under this warranty for any consequential or indirect loss or damage of any kind. In no event shall the liability of MUSIC Group under this limited warranty exceed the invoiced value of the product.

#### §7 Limitation of liability

This limited warranty is the complete and exclusive warranty between you and MUSIC Group. It supersedes all other written or oral communications related to this product. MUSIC Group provides no other warranties for this product.

## § 8 Other warranty rights and national law

1 This limited warranty does not exclude or limit the buyer's statutory rights as a consumer in any way.

<sup>2</sup> The limited warranty regulations mentioned herein are applicable unless they constitute an infringement of applicable mandatory local laws.

3 This warranty does not detract from the seller's obligations in regard to any lack of conformity of the product and any hidden defect.

#### §9 Amendment

Warranty service conditions are subject to change without notice. For the latest warranty terms and conditions and additional information regarding MUSIC Group's limited warranty, please see complete details online at behringer.com.

\* MUSIC Group Macao Commercial Offshore Limited of Rue de Pequim No. 202-A, Macau Finance Centre 9/J, Macau, including all MUSIC Group companies

## 1. Introduction

This user's manual is designed to give you an overview of all the controls, so that you get to know all possible applications the LC2412 offers. General safety instructions are followed by a structured overview of the control panel. Afterwards, all functions of your LC2412 are described in detail.

### Future-minded BEHRINGER technology

To allow for the highest possible level of operational safety, we manufacture our equipment under the highest quality standards in the industry.

Your LC2412 has been manufactured under ISO9000 certified management system.

The following user's manual is intended to familiarize you with the unit's control elements, so that you can master all the functions. After having thoroughly read the user's manual, store it at a safe place for future reference.

## 1.1 Before you get started

#### 1.1.1 Shipment

The LC2412 was carefully packed at the assembly plant to assure secure transport. Should the condition of the cardboard box suggest that damage may have taken place, please inspect the unit immediately and look for physical indications of damage.

Damaged units should NEVER be sent directly to us. Please inform the dealer from whom you acquired the unit immediately as well as the transportation company from which you took delivery of the unit. Otherwise, all claims for replacement/repair may be rendered invalid.

#### 1.1.2 Initial operation

Please make sure the unit is provided with sufficient ventilation, and never place the EUROLIGHT on top of an amplifier or in the vicinity of a heater to avoid the risk of overheating.

Before plugging the unit into a power socket, please make sure you have selected the correct voltage:

The fuse compartment near the power plug socket contains three triangular markings. Two of these triangles are opposite one another. The voltage indicated adjacent to these markings is the voltage to which your unit has been set up, and can be altered by rotating the fuse compartment by 180°. **ATTENTION: This does not apply to export models that were for example manufactured only for use with 120 V!** 

- If you alter the unit's voltage, you must change the fuses accordingly. The correct value of the fuses needed can be found in the chapter "Specifications".
- Faulty fuses must be replaced with fuses of appropriate rating without exception! The correct value of the fuses needed can be found in the chapter "Specifications".

Power is delivered via the cable enclosed with the unit. All requiered safety precautions have been adhered to.

Please make sure that the unit is grounded at all times. For your own protection, you should never tamper with the grounding of the cable or the unit itself.

#### 1.1.3 Warranty

Please take a few minutes and send us the completely filled out warranty card within 14 days of the date of purchase. You may also register online at behringer.com. The serial number needed for the registration is located at the top of the unit. Failure to register your product may void future warranty claims.

## 1.2 The user's manual

The user's manual is designed to give you both an overview of the controls, as well as detailed information on how to use them. In order to help you understand the links between the controls, we have arranged them in groups according to their function. If you need to know more about specific issues, please visit our website at http://behringer.com.

## 1.3 General features and functions

"LC2412" means: 24 preset channels and 12 memory channels. But that's hardly all: You can simultaneously control 78 dimmer channels via the DMX512 digital interface (26 console channels x 3 DMX channels). And because several light units can be operated on a single dimmer channel, this console gives you a plethora of mixing possibilities.

Comparable to a mixing console in a recording studio, a light mixing console is a switching central for stage lighting. Therefore, a light mixing console has to be absolutely reliable and under no circumstances leave you stranded. We created our LC2412 using the most modern components in order to guarantee you the maximum reliability possible.

But without functionality, no amount of reliability is of use to you. That's why we integrated a tremendeous number of func-tions in an extremely compact unit. You have always full control of the light conditions, regardless whether you run the light show at a live concert, a club or on a stage. To enable you complete control over the current setup, the EUROLIGHT LC2412 has an intuitive design structure and features a large number of LEDs and a large LCD display.

A light mixing console is basically a controlling unit that comprises a full system once it is integrated with a power source and light elements.

Two different standards have established themselves in the field of light control (analog controlling with 0 to +10 V and digital controlling via the DMX512 control protocol). Your LC2412 is compatible with both. The extent of controlling your lighting situation can range from simply fading lights in and out, all the way to configuring and programming entire light shows. You can manually control the speed at which a program runs, enter the desired speed into a preset for each step, or let it be automatically determined by an internal beat generator. On the other hand, you can control this beat generator by using a fader, or let your musical program directly determine the beat for the lighting setup.

#### Presets

Complex lighting situations can be set up using single faders (each controlling up to 24 channels, whereby up to 72 single dimmers can be controlled). You can light up individual channels at full blast independently from their fader position using the **FLASH** keys.

#### Memories

Presets can be stored into ten separate preset banks (with twelve memory slots each), and can also be individually recalled. All memories can be archived by using separate PCMCIA memory cards.

#### Chases

The expression "Chases" refers to situations in which individually programmed light steps (up to 99 steps) are executed in succession (the lights "chase" each other). These steps can be both individual presets as well as memories.

You can create extremely complex chases. For example, parameters such as fade-in speed of a step, chase sequence speed and their control via the built-in beat generator or music can all be programmed.

#### Crossfade

There are several ways to alternate between various stored or newly developed lighting situations. Conversely, you can also alternate back and forth between individual steps of a single chase manually or automatically.

#### Preview

With this function, you can preview stored memories or chases without these being visible on the stage. This way, you can discretely control the next step before letting it be seen on the stage.

#### Sound to light

This function is more widely known as "party light". It basically means that your music drives the light show. An incomming music signal is broken down into three frequency ranges (bass, mids and highs), each of which is assigned to a (memory) channel. Depending on the volume of the respective signal segments, the lights assigned to them will shine accordingly. You can even program a setup for song pauses.

#### MIDI

The LC2412 can be controlled via MIDI. Two EUROLIGHT LC2412s can be operated as master and slave by using the MIDI interface. Entire shows can be stored and recalled by means of a MIDI sequencer.

#### DMX512

The DMX digital protocol lets you flexibly assign 78 of the 512 digital channels to individual light console channels (softpatch).

#### Memory card

The EUROLIGHT LC2412 offers you access to 120 storable lighting setups (memories) that can easily be altered. A virtually unlimited archive of lighting setups can be created by using the interchangeable memory cards on which these setups are stored. The sky is the limit when you put your creativity to the test with the 99 programmable chases, each consisting of 99 single steps.

## 2. Control Elements

The control panel of your LC2412 is divided into various areas with different functions. The way the controls on the LC2412 were designed makes using the unit and capturing current settings a breeze. The control elements are described on the following pages according to the functions they play. If parts of the unit are shown in light grey in an illustration, that means that these controls belong to another section (described elsewhere in the manual).

All control elements and function keys are provided with control lights to enable you full oversight of the setup/functions currently selected.

The sections: 1 A PRESET section, 2 B MEMORY-section + bank display, 3 sound to light, 4 FLASH keys, 5 programming section, 6 MAIN section, 7 CHASE section.

The LC2412 also has additional functions that cannot be assigned to a particular section (special channels):

- SPECIAL 1 key. Used to activate a special channel, for example for turning a fog machine on/off.
- SPECIAL 2 key. The same function as SPECIAL 1 key. Just like in the case of other channels, three DMX channels can be assigned to these two channels (i.e. to SPECIAL 1/2). Both special channels are then labeled as channels 25 and 26 on the console. SPECIAL 1 and SPECIAL 2 keys can be programmed as switches, keys or kill keys. Additional information on this subject can be found in chapter 7.3.
- POWER switch. Used to power up the EUROLIGHT LC2412. The POWER switch should always be in the "Off" position when you connect the unit to the mains.
- Please take note: Merely switching the unit off does not mean that it is fully disconnected from the mains. When not using the unit for prolonged periods of time, please unplug the unit's power cord from the power outlet.
- 11 The BNC connector is used for connecting a gooseneck lamp (optional).

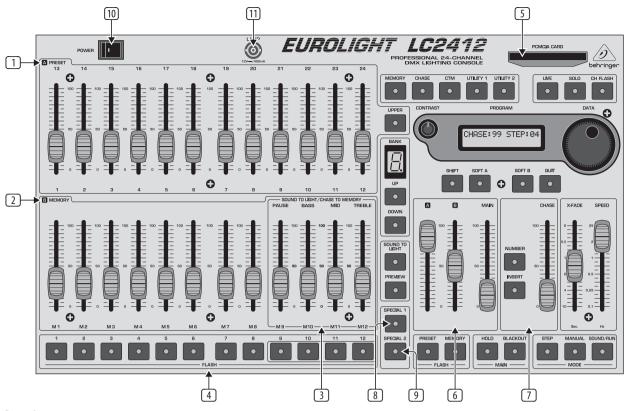

Fig. 2.1: Section overview

## 2.1 Control elements of the A PRESET section

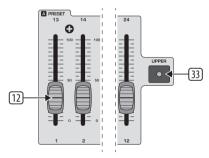

Fig. 2.2: A PRESET section (detail)

- 2 Faders 1-12. Used to set the intensity of light elements connected to the dimmer pack.
- 3 UPPER switch. When you press this switch, the A PRESET section is switched to the twelve additional channels. After that, you can set up the intensity of channels 13 24. See also chapter 3.2.

#### Setting up presets

Channel faders are used for setting up a preset that can be directly recalled by moving fader A (41). As in all other setups, the MAIN fader (43) (see chapter 2.6) determines the maximum illumination level of selected light sources.

# 2.2 Control elements of the B MEMORY section 2

The faders of the **B MEMORY** section are located in the block underneath the A PRESET section.

These faders control the illumination level of an entire group of channels in a ratio to one another that you previously determined by setting up the A PRESET faders and saving this setting as a memory.

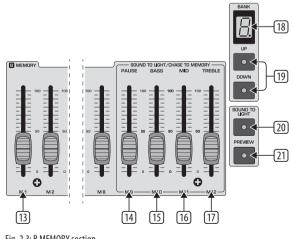

Fig. 2.3: B MEMORY section

Exception: When the LC2412 is in preset mode ("P" shown in the bank display), the faders control the same channels as the faders of the A PRESET section. This way, you can simul-taneously create a second preset.

- 14 17 These faders are also a part of this section, but they have a double function. When the LC2412 is in sound to light mode (party light function), they control the illumination level of individual memories assigned to particular frequency ranges.
- 18 The **BANK** display shows the storage bank to which the memories you recall belong. It also shows if the LC2412 is currently in preset mode ("P" diplayed). The display starts flashing when you switch into preset mode, and lights up constantly after three seconds. The preset mode is active only after the flashing has stopped. This prevents accidental activation of the preset mode as well as rough fades.
- 19 UP/DOWN keys. Use them to select a preset bank (0 9) or switch into preset mode (P). The control lights flash when you select a new bank while memories from the previous bank are still active (the fader(s) is(are) pulled up). Pull the fader(s) (13, 14 - 17) down to fade the memory out. When you pull the fader(s) up again, the memory of the new preset bank is visible on the stage (also see chapter 4.1.2).
- 20 SOUND TO LIGHT key. See chapter 2.3.
- 21 **PREVIEW** key. It gives you the option to preview (or modify) stored memories one more time before implementing them on the stage. This is particularly useful when you saved chases as memories and wish to double-check and/or modify their speed before integrating them into a running show. When "preview" is activated, the chases are shown on control LEDs exclusively.

Each fader is assigned to a FLASH key (section ④). This key is used to assign a specific bank position to individual presets while programming a memory.

## 2.3 Control elements of the Sound-to-light section 3

The **SOUND-TO-LIGHT** controls are located in the right-hand section of the **B MEMORY** section.

If the sound-to-light function is active, memories 9 - 12 are controlled by a music signal, whereby the volume of the signal dictates the illumination level of the memories. The music signal is divided into three frequency ranges (bass, mids, higs). One memory slot is assigned to each of the three frequency ranges. For optimal results, please put the faders to the middle position. This will let you bring individual settings of memories into sync with one another, should the levels vary from memory to memory.

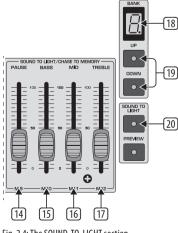

Fig. 2.4: The SOUND-TO-LIGHT section

- 14 The **PAUSE** fader is, just like the fader 13, used primarily to control the illumination level of memories. If the sound-to-light function is active, it controls a memory slot assigned to run during program breaks between two musical pieces.
- **1** The **BASS** fader takes over the basic configuration of the illumination levels for the memory slot assigned to the bass portion of the frequency range.
- 16 The **MID** fader is conversely assigned to the mids.
- 17 The **TREBLE** fader is conversely assigned to the highs.
- 18 and 19: Bank display and UP/DOWN keys, see chapter 2.2.
- 20 The **SOUND-TO-LIGHT** key activates the sound-to-light function.

The music signal necessary for controlling the show can be fed into the ANALOG INPUT connector located at the rear of the LC2412.

## 2.4 Section 4: FLASH keys and SOLO

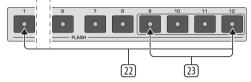

Fig. 2.5: The FLASH keys

- 22 FLASH keys. Pressing one of the FLASH keys sets the respective channel to the maximum illumination level set on the MAIN fader, independent from its own fader position. For this purpose, the CH FLASH key has to be pressed. The channel flash function is automatically activated in preset mode.
- Dual-function **FLASH** keys. Memories or chases can be stored to memory [23] positions 9 - 12 (chase to memory). When a respective storage bank is selected, chases are indicated with yellow LEDs. Chases can also be recalled by using the Flash keys.

#### Solo

When the solo function is simultaneously active (SOLO key 31, LED lit), all other emitters or light elements are deactivated. Only the channel selected via the Flash key is still active.

#### 2.4.1 Disabling the solo function

You have the option to exclude specific channels from the solo function, so that these channels remain active even when "Solo" is activated.

Disabling solo is achieved by performing the folloing programming sequence:

- 1. Press UTILITY 1 28.
- 2. Select the option DISABLE SOLO by using the SOFT A key 38 located below the display. The channel for which the solo function should be disabled or enabled is shown in the top left section of the display. The respective disabled/enabled status of the said channel is indicated to the right of the channel number itself.
- 3. To select the channel you wish to adjust, turn the DATA wheel 36. The desired channel can also be selected by using the Flash key (for channels 13 - 24: first press the UPPER key).
- 4. SOFT B 39 selects "DISABLE" and thus disables the solo function for this channel; SOFT A selects "ENABLE".
- 5. To exit this procedure, press the QUIT key 40, thus confirming the procedure.
- When you disable the solo function for a particular channel, the channel remains active in case when it is part of an activated memory that fades after pressing one of the FLASH keys.

#### **Example:**

You have disabled the solo function for channel 8. The light on channel 8 remains lit if you press one of the Flash keys, as long as the solo function is active.

Previously, you have programmed a memory that uses channel 8. The memory has just been activated on the stage. Now, press one of the Flash keys (CH FLASH 32) is also activated). There are two lights on the stage, i.e. channel 8 and the channel activated with the key!

# 2.5 Control elements of the programming section 5

Despite its compact size, the EUROLIGHT LC2412 is a versatile light mixing console. In it, we have integrated a plethora of functions, among others, various functions for memories, chases and digital control. The basic elements of the programming section are located at the top right section of the unit. To let you quickly orient yourself in difficult situations, the LC2412 also features a display.

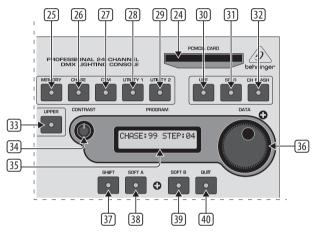

Fig. 2.6: The programming section

- PCMCIA CARD slot. This interface accepts the memory card on which you can store your console setups.
- MEMORY key. By pressing the MEMORY key once, you initiate the procedure that saves a stage scene. How this procedure functions in particular is explained in greater detail in chapter 4.1.
- **CHASE** key. Used to initiate the programming procedure (intended for creating a chase). How this is done is explained in chapter 6.1.
- The CTM key (stands for chase to memory) brings up the menu for storing chases. Basically, you can store completely programmed chases into memory. Each of the ten memory banks has four memory slots (9 12) available for this purpose.
- UTILITY 1. This key takes you to the following programming menus: DISABLE SOLO, SELECT CURVE and THEATRE MODE.
- UTILITY 2. This key takes you to the following programming menus: DMX PATCH, SELECT MIDI and SELECT SPECIAL. Further information about these functions is to be found in chapters 7 and 8, "ADDITIONAL FUNCTIONS OF THE LC2412" and "DIMMER CONTROL".
- IVE key. By pressing this key, you can route chase or memory steps to the console's output in order to see what it would all really look like on the stage. This also makes sense for the programming procedure itself, because chases are for example only shown on the LEDs during their selection (normal setting, blind mode). This way, selecting chases is even possible while a program is running on the stage, without disrupting the program itself (automatic preview). The live mode changes everything the other way around: only the settings observed in the preview function are visible on the stage.

- 3 **SOLO**. The solo function utilizes the flash keys. When the solo function is active, pressing the FLASH key for a single channel/memory completely dimms all other lights. If so desired, individual channels can be taken out of the solo function's reach (see chapters 4.3.1 and 2.4.1).
- (32) CH FLASH key. Switches the channel flash function on and off. When the channel flash function is on, you can use the FLASH keys ((22) + (23)) to enable the highest illumination level on individual channels. This function is automatically activated in preset mode (see chapter 3.1.1). However, it has to be manually activated in memory mode.
- **UPPER** switch. Used to switch over to channels 13 24. See also chapters 2.1 and 3.2.
- 34 **CONTRAST** control. Turning this pot lets you adjust the display contrast.
- **PROGRAM** display. Depending on the programming procedure, different menues are shown here. If you haven't programmed anything yet, or if you have quit a programming procedure by means of pressing the QUIT key (40), the display shows the current chase and the respective step (basic setup).
- **36 DATA** wheel. Used to change/select programming parameters. For example, it can be used for programming chases, during which you dial in steps and determine their execution speed. Besides, it is also used for directly calling up chases (see also chapter 6.2).
- SHIFT key. Opens additional programming menues. A more detailed explanation can be found in the description of the respective programming procedures.
- **SOFT A** key. Needed for selecting items while in a programming menu. The menu texts and the SOFT A key are ordered in such a way that this key lets you select the options above (appearing in the menu).
- **SOFT B** key. Has the same function as the SOFT A key.
- (40) **QUIT** key. Used for closing a programming procedure and going back to the main menu.

## 2.6 Control elements of the main section 6

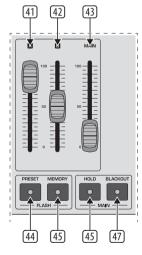

Fig. 2.7: The main section

Control elements that apply to function groups or the entire console are grouped in the main section.

A fader. This fader is the master fader for the A PRESET section; it determines the maximum illumination level of the entire section. The FLASH keys (22) / 23 as well as 44 / 45) can still be utilized, even when the fader is at its zero position.

42 B fader. This fader is the master control for the B MEMORY section; it determines the maximum illumination level of all memories. Just like in the case of the A fader, the FLASH keys can be utilized even when the fader is at its zero position.

When the MAIN fader is raised up, both of these faders (A and B) can be used to fade in and out between the settings of both of these sections.

- 43 MAIN fader. It determines the maximum illumination level of all commands at the console's output.
- PRESET FLASH key. You can execute the entire A PRESET section with this flash key, that is, activate the A PRESET section on the stage, even if the the A fader (4) is fully down. As soon as you let go of the key, the lights fade again. More information about this subject is found in chapter 4.3.
- 45 **MEMORY FLASH** key. Has the same function for the B memory section.

Also, two additional keys in this section affect the entire console output:

- HOLD key. Freezes the current settings, while you select a new preset, recall a different memory or implement an entirely different configuration. This procedure is described in chapter 7.2.
- BLACKOUT switch. Completely dimms all lighting elements. This function affects the entire console output, that is, it also affects the chases. The dimming is done abruptly. If you want the dimming to take place softly, use the MAIN fader. Console settings can be altered while the console output is deactivated. To illuminate the stage again, hit the BLACKOUT key again. The control LED dies out.

## 2.7 Control elements of the chase section 7

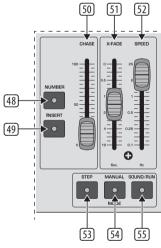

Fig. 2.8: The chase section

- 48 NUMBER key. Selects a chase, enabling you to show individual chases on the control LEDs (automatic preview). The control LED of the NUMBER key lights up, as long as chases are active in any form. This means, the LED lights up even when the chase is not active, but just "dialed in", ready for action. When you select a chase whose steps have still not been programmed, the LED dies out after letting go of the key. The LED also dies out when the CHASE fader 50 is pulled down.
- INSERT key. Activating this key while a chase is running lets you alternate between the current step and the one preceeding it by pressing the STEP key 3. This function can also be executed utilizing the X-FADE control (MANUAL MODE key 3. activated). Additional information on this subject can be found in chapter 6.2.6.
- CHASE fader. Controls the illumination level of a complete chase setup. Separate ratios of a memory incorporating this chase remain intact.

- S1 X-FADE control. Used to manually dissolve between individual chase steps. Can also be used to dissolve between memories. Additionally, fade-in speed of chase steps can be configured, provided this speed was not already determined in theatre mode (only when theatre mode is active). More detailed information on this subject can be found in chapters 6.2.3 and 7.4.
- 52 SPEED fader. Controls chase speed.
- STEP key. Manually triggers chase steps. This can also be done while chases are already active. This function can also be remotely controlled by using a footswitch.
- MANUAL MODE key. Assigned to the X-FADE control. When the MANUAL MODE key is activated, turning the X-FADE control back and forth either fades back and forth between two chase steps (INSERT key activated) or fade chase steps in after one another (INSERT key deactivated). A more detailed overview of the various possibilities of fading in/out can be found in chapter 6.2.4.
- SOUND/RUN MODE key. Selectively activates chase control by means of bass rythm (SOUND) or by means of the internal speed control (RUN).

## 2.8 Rear panel connectors of the LC2412

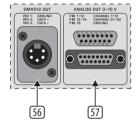

Fig. 2.9: Digital and analog outputs

- **DMX512 OUT** connector. The digital output of the LC2412 is provided by means of a 5-pole XLR connector. You can connect a dimmer pack. It can be used to process digital control commands according to the DMX512 control protocol.
- ANALOG OUT connector. The analog output is meant for controlling via the analog standard (0 to +10 V DC) and is implemented as a Sub D connector. Used to connect dimmer pack that don't use the modern DMX512 control protocol.

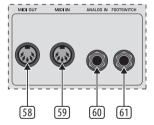

Fig. 2.10: Additional back-panel connectors

- IDENTIFY CONNECTOR INTERPORT OF A STATE OF A STATE O
- In MIDI IN connector. Used to feed in MIDI data (e.g. from a MIDI sequencer or another LC2412) to control the LC2412.
- 60 ANALOG IN connector. Connect an output of your mixing console, your CD player or another analog signal source to this ¼" TS mono jack connector. This lets you use the sound-to-light function and musical control of chases.
- (f) **FOOTSWITCH** connector. Connect a footswitch here to remotely control the STEP key. Additional information about this subject can be found in chapter 6.2.4.

FN

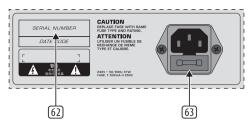

Fig. 2.11: Serial number and mains connector

- 62 SERIAL NUMBER. Please take a few minutes and send to us a completely filled out warranty card within 14 days of the original date of purchase. Otherwise, warranty claims may be rendered invalid. Or will out the warranty information online at behringer.com.
- G3 FUSE COMPARTMENT / VOLTAGE SELECTION. Before connecting the unit to a power outlet, please make sure that the selected voltage matches your local voltage. When replacing fuses, please make sure that you always use fuses of the same type. Some units allow for switching between 230 V und 120 V. Please note: when connecting a unit intended for the European market to a 120 V power outlet, you must also replace the factory fuse with a higher-value fuse.

Power is supplied via an **IEC** connector. The matching cable is provided with the unit.

## 3. Presets

This chapter describes individual steps used to set up, recall and fade in/out presets (pre-determined lighting situations). Even though your LC2412 can execute complex functions, its controls are easy to master, provided you invest some time to familiarize yourself with the way they work. To familiarize you with the control elements and their functions step by step, let us begin with setting up presets (preset = the total collection of all fader positions of the A PRESET section at one particular time). Let's start with 12 channels first.

All statements referring to channels 1 - 12 apply also to channels 13 - 24 (upper mode).

Think of presets as building blocks used to create more complex lighting situations: memories capture the setup of a preset (up to 24 channels) on one fader; chases use presets (level step) as well as memories (memory step) as single steps.

A Preset section

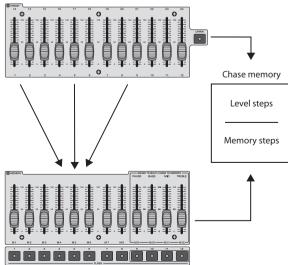

**B** Memory section

Fig. 3.1: Using presets and memories

### 3.1 Basic configuration

Pull all the faders all the way down to the zero mark. This way, you assure that you start your exploration of the possibilities of the LC2412 from a neutral setting, and can observe the results of the changes you implement directly. Use the POWER switch to power up your BEHRINGER EUROLIGHT LC2412. The LC2412 displays now the setup that was most recently used, just prior to being powered down last time.

If you want to start completely from the beginning, you can use a key combination to **erase all programmed configurations**. More on this subject in chapter 7.8.

#### 3.1.1 Preset mode

To work exclusively with presets, you have to first switch into preset mode. Select "P" in the bank display accordingly.

- Press the UP or DOWN keys repeatedly until "P" is shown in the display. The display flashes for roughly 3 seconds.
- Once the flashing stops, your LC2412 is in preset mode. The CHANNEL FLASH function is now automatically activated, which is also shown by the lit control LED (CH FLASH 32).
- 3. Raise the MAIN fader 43 as well as Fader A 41.
- You can now use faders 1 12 of the A PRESET section to create a stage design. The illumination level of individual lighting elements can be read out on the control LEDs, aligned next to the FLASH keys.
- You can not program or recal memories while in preset mode. On the other hand, stored chases can be recalled while in preset mode.

# **3.2 Expanding to 24 preset channels** (upper mode)

All operations applicable to channels 1-12 can be executed on channels 13 - 24, once you switch into upper mode.

1. Press the UPPER switch 33.

The control LED indicates that the LC2412 is now in upper mode, that is, that the faders of the A PRESET section now control channels 13 - 24. The faders from the B MEMORY section affect channels 13 - 24 while in preset mode.

Set up your preset by moving the faders of the A PRESET section into the desired position.

In case you had already executed setups to channels 13 - 24, you have to first put the faders into the previously selected position before being able to again align these channels.

- 3. To quit upper mode, simply press the switch.
- After switching over, the control LEDs indicate the illumination condition of the respective active channels independent of the position of the faders. To alter the setting of a channel, you have to first bring the respective fader into the previous position.

#### Additional features:

While in upper mode, the flash keys fade in the channels 13 - 24.

#### 3.3 Crossfading between presets

To crossfade between two presets, you need an additional preset. This additional preset is created by utilizing the faders in the B MEMORY section.

- 1. Pull the fader B 🕘 upward, the fader A 街 downward. The MAIN fader remains open.
- 2. Now, set up the lighting situation by using the faders of the B MEMORY section. As always, you can observe these changes on the control LEDs.
- 3. Move the master B fader downward, then move the master A fader upward. Preset B is faded out, while preset A is faded in (manual fade).

## 4. The B Memory Section

In this context, "memory" means a lighting situation (preset) stored as a unit.

The memory function is organized as follows:

There are ten storage banks, each with twelve storage slots (FLASH keys 1 - 12), used to store complete lighting situations (24 channels). The illumination level of the individual lighting situations (stage designs) can be determined by using the faders assigned to them during the programming procedure.

You can use memories in several ways:

- 1. Fade them in manually or suddenly;
- 2. Crossfade between presets and memories;
- 3. Crossfade between different memories;
- 4. Crossfade between memories from different memory banks. Memories originating in different banks can simultaneously be active.

# 4.1 Programming, recalling and altering memories (scenes)

#### 4.1.1 Programming

- 1. Set up a stage design (scene) while in preset mode (Fader A PRESET section).
- 2. To store a scene, you must first quit the preset mode. By using the UP/DOWN keys <sup>(19)</sup>, you switch into the memory mode. The bank display <sup>(18)</sup> indicates which storage bank is selected.

Press the MEMORY 23 key in the programming section. The display 33 shows the following text (an example):

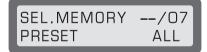

Fig. 4.1: Display "Program memory"

The meaning behind the above line: the next step (select memory), location (memory slot number/storage bank).

You have already selected a storage bank using the UP/DOWN keys (7), and now use the FLASH keys to select a location.

Lower line: Make a selection by pressing SOFT A (preset) or SOFT B (all).

If you only want to store the adjusted preset, please press SOFT A (38). If you also want to store an active memory along with the adjusted preset, then press SOFT B (39).

This way, you have the option to generate several variations out of a single memory. How memories are modified is explained in chapter 4.1.3. Should you wish to store additional presets, simply repeat the steps:

- 1. Adjust the preset (stage design);
- 2. Select a storage bank using the UP/DOWN keys;
- 3. Specify the storage location by pressing one of the FLASH keys 22/23;
- 4. Store the preset or the console output (SOFT A or B);
- 5. If you do not wish to create any more memories, press the QUIT key (40) to exit.

#### 4.1.2 Fading in scenes

To fade in a programmed scene, simply select a storage bank by using the UP/DOWN keys and pull up a fader from the B MEMORY section. The fader whose assigned FLASH key you last pressed while programming is the fader that will control this memory.

♦ To view a memory setup on the stage and on the LEDs, both fader B ④ and MAIN fader ④ have to be pulled up.

#### **Recalling memories instantly**

By using the FLASH keys (section ④), you can recall the memories from the bank you just adjusted, just like retrieving individual channels in preset mode ("P" shown in the display).

The channel flash function must not be active at this time (CH FLASH key 32).

#### 4.1.3 Previewing and modifying memories

To preview memories before fading them in, use the PREVIEW key (21) to deactivate the console output for this procedure. The setup can only be observed on the control LEDs. The remaining functions of the EUROLIGHT LC2412 remain active.

After you press the preview key, the display shows the selected memory bank at the top right side. Select the memory that you wish to control by using one of the Flash keys. The memory is then displayed by means of control lights only.

If you wish to modify the memory shown in preview mode, select the MODIFY function shown in the display by using the SOFT B ③ key (see fig. 4.2).

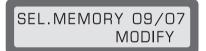

Fig. 4.2: Display "Editing memory in preview mode"

You can implement the desired changes now by using the faders of the A PRESET section. To change the programmed settings of preset faders, you must first draw the fader to its original position. The channels not activated during the previous programming can be raised as usual.

To save your settings, please select ENTER by using SOFT B. Either confirm the next memory or quit the preview mode by hitting the QUIT key 40.

Otherwise, you can also program the memory anew, as described at the beginning of this chapter.

## 4.2 Crossfading between different setups

#### 4.2.1 Crossfading between presets and memories

Crossfading between memories and presets works exactly the same way as crossfading between two presets. The only difference is that the EUROLIGHT LC2412 has to be in memory mode.

- 1. Activate a stored scene (see chapter 4.1.2).
- 2. Activate a preset by using a fader from the A PRESET section; fader A remains locked.
- 3. Now pull fader B down and fader A up. The preset appears at the console output, while the memories dissappear.

#### 4.2.2 Crossfading between memories

There are several ways to crossfade between memories:

#### Crossfading steplessly using the FLASH keys

Please take the following required steps, as follows:

- 1. Disengage the CHANNEL FLASH key 32;
- 2. Pull up the CHASE fader 50;
- 3. Press the INSERT key (49);
- 4. Adjust the X-FADE control 51 to the desired fade in/out speed;
- 5. Press the FLASH key (one of the 22/23 keys).

The memory is faded in. You determine the illumination level by using the CHASE and the MAIN fader. To switch to another memory, simply press another FLASH key. You can alternate between two memories (the current one and the one selected before it) by using the STEP key **33**. You can fade in the current preset setting instead of the memory by using the PRESET FLASH key **44**.

- ♦ Faders A and B (④ and ④) as well as the faders of the B MEMORY section and the A PRESET section can be pulled down; in that case, only the memories/presets activated by means of the FLASH keys are visible.
- If you are currently replaying a chase, it will be interrupted as soon as you hit the INSERT key. When you hit the INSERT key for the second time, the chase resumes.

## Manually crossfading between memories using the X-FADER

If you activate the MANUAL key 54 in addition to the setup desicribed in chapter 4.2.2, you can then determine the crossfade times by switching from memory to memory using the X-FADE fader.

- 1. Select a memory using a FLASH key.
- 2. Now, move the X-FADE fader to an end position, and the memory will be faded in.
- If you select no new memory, you can alternate between the two most recently used memories back and forth.

#### Fading memories out

To fade memories out, release the INSERT key ④. If you pull the X-FADE fader in the same direction while having faded in a memory right before that, the memory is faded out only when you pull the control down again. Renewed pulling the control upwards, no memory is displayed.

Activating a chase and interrupting it by pressing the INSERT key fades in the next CHASE step when you pull the X-FADE fader upward. To fade out, you have to first select a chase that contains no steps (see chapter 6.2).

When you let go of the MANUAL key, using the STEP key 💿 lets you fade out withing the time set up using the X-FADE fader.

When a chase is active, and you interrupt it by pressing the INSERT key, pressing the STEP key fades the next chase step in.

#### 4.2.3 Crossfading between memories of different banks

You can change your current storage bank by selecting a new bank using the UP/DOWN keys. The memory activated previously remains on the stage unti you pull the fader to zero. The LEDs of the UP/DOWN keys flash in case there are active memories belonging to the "abandoned" bank. Pull up a memory fader, and the memory stored at this location in the new storage bank is activated.

♦ The memories that were activated before you changed the bank remain visible on the stage until you pull the fader down into its zero position. This way, you can see multiple memories on the stage (and the respective control lights).

## 4.3 Preset flash and memory flash

#### 4.3.1 Preset flash

This key activates the flash function for the A PRESET section. If the solo function is not active, PRESET FLASH adds a lighting configuration (set up in the A PRESET section) to an active memory (fader A ④ at zero). When the solo function is active, "pulled up" memories are switched off.

#### **Configuration:**

Memory mode, memory fader 13 raised

Fader A (41) closed, MAIN fader (43) raised

Fade in the preset configuration using PRESET FLASH. The A PRESET fader and the MAIN fader determine the illumination level.

With solo function: memories are deactivated.

#### 4.3.2 Memory flash

The "memory flash" function can be activated to abruptly implement stored presets (memories) into an active preset, instead of smoothly fading it in using a fader.

No memory can be recalled in preset mode. Additionally, the "memory flash" function can not be executed.

#### **Configuration:**

Memory mode, memory fader 13 raised,

Fader A raised, fader B closed or partially raised, MAIN fader raised.

Fade in the "pulled up" memories using the MEMORY FLASH. The B MEMORY fader and the MAIN fader determine the illumination level.

With solo function: The preset is deactivated.

# 4.4 Programming memories without direct control (Blind)

In addition to programming memories by using the preview function (see chapter 4.1.3), you can also program memories using yet another method, without being visible on the stage. Make sure that the LIVE key ③ is not active. The fader A also has to be in its zero position.

After having pressed the MEMORY key 23 in the programming section, select a storage bank by using the UP/DOWN keys and a memory by using the flash key, and edit it by using the faders from the A PRESET section. The fader configurations are only indicated by means of control lights on the FLASH keys.

Please confirm your changes by hitting the SOFT A (preset) or SOFT B (all) keys and then edit another memory, or quit by hitting QUIT.

# 4.5 Previewing memories individually on the stage (Live Mode)

Live mode gives you the option to preview individual memories and chases **on the stage**, without having to interrupt the program currently running. Therefore, live mode changes the usual sequence of events that allows you to run a show on the stage while previewing and editing chases and memories in the background by using **the control LEDs**.

In live mode, when preview function is active, you can activate and edit memories on the stage, without interrupting the current program. It is not visible for the entire duration of the procedure. The same goes when selecting a chase: The chase is shown on the stage when the NUMBER key (48) is pressed.

- 1. First activate PREVIEW.
- 2. Press the LIVE key 30 to activate live mode.
- 3. Use the FLASH key to select a memory. The selected memory will be displayed. By using the "MODIFY" function, you have the option to modify the memory.
- 4. Select "MODIFY" with the SOFT B key, edit the memory by using the faders of the A PRESET section, and confirm your changes with SOFT B ("ENTER").
- 5. To quit live mode, disable it by pressing the LIVE key again.

## 4.6 Additional application of memories

Additional options for using memories stand at your disposal:

- 1. Implementing memories as "building blocks" for chases (memory chase, chapter 6.1.2);
- 2. Implementing memories 9 12 via the sound-to-light func-tion, that is, automatically controlled by music.

## 5. Sound-to-Light

To use the sound-to-light function, you have to connect a line-level signal source (CD player, tape deck, mixing console output or similar) to your EUROLIGHT LC2412. To this end, there is a ¼" TS mono jack connector (ANALOG IN (60)) at the back of the LC2412. Signal level adjustment is automatic. As described in chapter 2.3, the sound-to-light function affects the memories stored in slots 9 - 12.

Press the SOUND-TO-LIGHT key 2 and pull the faders 1 - 1 in the middle position. Overall illumination level can be corrected by using the MAIN fader.

You can vary the sound-to-light function by selecting a different bank. Right after switching to another bank, new memories are processed by the sound-to-light function. This is how the sound-to-light function is different from the usual bank change in memory mode.

The sound-to-light function can be freely combined with other console functions.

## 6. Chase Control

Chases are sequences of stage designs (presets or memories) that can be stored and can be run in a sequence. The LC2412 can store a total of 650 chase steps, and can store 99 chases in in its memory, each of which can be comprised of up to 99 steps.

There are several options when running chases:

- control via the bass rhythm of a connected audio signal (e. g. CD player);
- control via the internal beat generator (speed set up using the SPEED fader 52);
- Manually set up steps;
- Crossfading between steps from one to another by means of the X-FADE fader.

Before that, individual chase steps have to be programmed.

## 6.1 Programming or erasing chases

Chases can be combined out of presets (level chase) or out of memories (memory chase).

#### 6.1.1 Programming level chase

1. Please press the CHASE key 26. The program display 35 shows the following text (example):

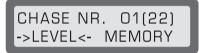

Fig. 6.1: Display "programming chases"

"LEVEL" is highlighted after presets have been stored; "MEMORY" is highlighted when memories have been stored as chase steps.

If "MEMORY" is marked, select a different chase (by using the DATA wheel 36), in case you do not wish to overwrite the current one.

2. Select "LEVEL" by pressing the SOFT A key .

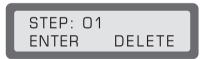

Fig. 6.2: Display "Programming level chase"

If the display shows a different text, please press the SHIFT key 37.

By turning the DATA wheel, you can view steps in succession.

- 3. You can edit a step you selected by means of channel faders of the A PRESET section. To change one or more already active channels, you first have to draw the respective fader(s) into the previously stored position (snap in).
- 4. Select "ENTER" with the SOFT A key and store this step. To delete a step, select "DELETE". The display automatically shows the next highest step.

Edit as just described or select another step by using the DATA wheel.

End the programming with the QUIT key.

### 6.1.2 Programming memory chase

- 1. Press the CHASE key 📧 to begin programming, as described above.
- 2. Select a chase using the DATA wheel. The displays shows whether you are dealing with a level chase or a memory chase.
- 3. Select "MEMORY" with the SOFT B key.
- If you selected a level chase and then select "MEMORY" (or vice versa), you are asked (in the display) whether you wish to program a new chase. Select "YES" to overwrite the previous chase.
- 4. Select a storage bank using the UP/DOWN keys 19 and select a memory by pressing a FLASH key. This is indicated on the control lights.

| STEP: 01 | 09 04  |
|----------|--------|
| ENTER    | DELETE |

Fig. 6.3: Display "programming memory chase"

The displays indicates the memory and the storage bank in which the selected memory is located. Example:

STEP: 01 09 (memory) 04 (bank).

- 5. Confirm your choice with SOFT A ("ENTER").
- 6. Enter as many memories as you wish following the same procedure (max. 99 steps).
- 7. Exit the programming procedure by pressing QUIT.

#### 6.1.3 Erasing chases

If you wish to completely erase a chase, do the following:

- 1. Press the CHASE key 📧 to get to the CHASE menu. Use the DATA wheel to select a chase you wish to erase.
- 2. Use SOFT A or B ("LEVEL" or "MEMORY" in the display) to determine which chase type you wish to program after erasing chase steps. If you simply wish to erase, please select one option in order to get to the next window.
- 3. Activate the shift function by pressing the SHIFT key 37.

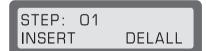

Fig. 6.4: Display "Erasing chases"

4. Use SOFT B to select "DELALL". This way, all chase steps of the corresponding chase are erased. Now you can directly start programming a new chase. If you selected "MEMORY" under 2., you also have to press SHIFT.

## 6.2 Running and pausing chases

To select a chase: Keep the NUMBER key 48 depressed.

In the PROGRAMM display <sup>35</sup> you now have a readout of the number of active chases, the number of already programmed steps as well as the chase type (level or memory). At the same time, the chase is also shown in the control LEDs, but without being visible on the stage (automatic preview).

If you keep the NUMBER key pressed, you can use the DATA wheel  $\ensuremath{\,\textcircled{36}}$  to view all programmed chases.

Use the SPEED control 52 to set the desired speed.

Letting go of the NUMBER key activates the chase.

To view the chase on the stage, pull up the CHASE fader 50 and the MAIN fader 43.

#### Pausing a chase

There are several ways to do this:

- 1. Pull the CHASE fader 50 down to "0" (faded out).
- 2. Press INSERT or MANUAL.
- 3. Disable SOUND or RUN mode.
- 4. Select a chase containing no programmed steps.

#### 6.2.1 Chase control through music

When an audio signal source is connected at the ANALOG IN connector 60 at the rear of your EUROLIGHT LC2412, the speed of chases can be determined by the bass rhythm of the music. Of course, a chase must be selected.

Table 6.1 shows the necessary setup:

| Кеу    | On | Off |
|--------|----|-----|
| INSERT |    | •   |
| MANUAL |    | •   |
| SOUND  | •  |     |
| RUN    |    | •   |

Table. 6.1: Chase control through sound

You can also trigger chase steps by using the STEP key 💷. Use the X-Fade fader to regultate the fade-in speed.

#### 6.2.2 Chase control by means of SPEED fader (RUN)

To control the beat time of a chase with the internal beat generator, you need to activate "Run" by repeatedly pressing the SOUND/RUN key (55) (yellow LED lights up).

Use the SPEED control 52 to control the speed.

Just like with chase control through music, you can also trigger chases at the same time with the STEP key (if applicable, you may use a footswitch connected to the FOOTSWITCH connector). Use the X-FADE fader to regulate the fade-in speed.

| Key    | On | Off |
|--------|----|-----|
| INSERT |    | •   |
| MANUAL |    | •   |
| SOUND  |    | •   |
| RUN    | •  |     |

Table. 6.2: Chase control via internal beat generator

# 6.2.3 Crossfading manually using the X-FADE fader (manual mode)

Press the MANUAL key 54. Using the X-FADE fader, you can fade in an out between two adjacent chases.

| Key    | On | 0ff |
|--------|----|-----|
| INSERT |    | •   |
| MANUAL | •  |     |

Table. 6.3: Chase control via X-Fade fader

Each step is shown in the display; the STEP key is disabled. If you additionally enable the INSERT key, you can fade in and out between the two steps selected last.

| Key    | On | Off |
|--------|----|-----|
| INSERT | •  |     |
| MANUAL | •  |     |

Table. 6.4: Fading in and out via X-Fade fader

#### 6.2.4 Manual fades using the STEP key

When the MANUAL, SOUND and RUN keys are disabled, you can trigger chases only by using the STEP key (or a footswitch).

| Key    | On | Off |
|--------|----|-----|
| INSERT |    | •   |
| MANUAL |    | •   |
| SOUND  |    | •   |
| RUN    |    | •   |

Table. 6.5: Chase control via the STEP key

#### Insert

If you additionally activate the INSERT key, you can crossfade between the two most recently selected steps.

- If you are currently playing a chase, you can pause it by pressing the INSERT key. Pressing the INSERT key for the second time restarts the chase again. INSERT and MANUAL can also be used in SOUND and RUN modes.
- Instead of crossfading between chase steps, you can also activate the insert function and then select a memory (FLASH keys 22/23) and crossfade between the last step and the said memory. Also, you can use the STEP key to crossfade between a preset and a memory in an infinite number of steps.

Do the following:

- 1. Pause a running chase with the INSERT key.
- 2. Select a memory with one of the FLASH keys.
- 3. Pull up one or several preset faders (A fader 41 is closed).
- 4. Fade in the selected preset with the PRESET FLASH key.
- 5. Crossfade using the STEP key.

#### 6.2.5 Replacing memory steps

To replace a memory step within a chase, do the following:

- 1. Press the CHASE key <sup>(26)</sup>, select a chase using the DATA wheel (it has to be a memory chase).
- Press the SOFT B key. Now, go through individual chase steps using the DATA wheel (steps are indicated on the LEDs). Select the step you wish to replace. At the top righ-hand side of the display you can observe the storage bank and the location of the current step.
- 3. Select a new memory that replaces the old one.
- 4. Press SOFT A for "ENTER". The display moves automatically on to the next step.
- 5. Replace additional steps as described above or exit the programming procedure by pressing QUIT.

#### 6.2.6 Inserting memory steps

- Execute steps 1 and 2 as described in chapter 6.2.5. In this case, however, select the step **before** you insert a new step. This and all subsequent steps are moved upward by one step.
- 2. Activate the shift function (SHIFT key 37).
- Select the memory (FLASH key) you wish to insert. The memory is indicated on the LEDs.
- 4. Press SOFT A for "INSERT".
- 5. Insert additional steps or exit the programming procedure by pressing QUIT.

# 6.3 Saving chases as memories (Chase to Memory)

You can replay up to five chases simultaneously if you store four chases to the storage locations 9 - 12 intended for this purpose. Previously stored data is lost.

1. Press the CTM key 27.

| CHASE  | TO MEMORY |
|--------|-----------|
| SELECT | CTM 912   |

Fig. 6.5: Start menu for CTM programming

- 2. Select a memory bank using the UP/DOWN keys 19.
- 3. Select a memory where a chase is to be stored by using one of the four FLASH keys 23. These keys feature a second (yellow) LED, which blinks in the beat if a chase is stored there.

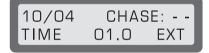

Fig 6.6: Selection menu for memory, chase number and beat mode

The memory and storage bank numbers you selected are shown at the upper left side of the display.

- 4. Now, select a chase by turning the DATA wheel. The chase selected is indicated on the control lights, without being visible on the stage.
- 5. Enter the beat:
- a) Input via the DATA wheel: keep the SOFT A key pressed and select a time by turning the DATA wheel (up to 10 sec.).
- b) Automatic control via the bass rhythm: Select the "EXT" option using the SOFT B key 39. This option lets you control a chase saved in a memory by means of an external audio signal (bass rhythm). The yellow flash key LED beats in the rhythm of the bass sound.
- 6. Exit the programming procedure by pressing QUIT.

#### 6.3.1 Replaying chases stored as memories (CTM)

Replaying chases stored in memories works exactly the same way as replaying other memories. To replay them on the stage, you have to select the storage bank and pull up the memory fader and the B fader 42.

#### 6.3.2 Previewing and editing CTM

#### **Replay mode and speed**

After successfully programming a chase, you can also preview the replay mode and the chase speed, without any of these being visible on the stage. This is particularly uselful when you are arranging a light show and don't have time to program a chase in peace.

1. Use the PREVIEW key (1) and select a memory (flash keys 9 - 12) you wish to preview and/or edit.

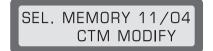

Fig 6.7: Display "previewing and modifying CTM"

Memory (11) and bank (04) are shown at the top right-hand side of the display.

- 2. Enter beat measure and replay mode, as described in chapter 6.3 under point 5.
- 3. Exit the programming sequency by pressing QUIT.

### 6.4 Previewing chases in live mode

You can use the live mode for chases as well. More detailed information about live mode can be found in chapter 4.5.

To preview chases in live mode, do the following:

- 1. Activate the live mode by pressing the LIVE switch 30.
- 2. Press the NUMBER key (48). The chase is previewed on the stage as long as you keep the key pressed.
- 3. To quit live mode, simply press the LIVE switch again.

# 7. Additional Functions of the LC2412

#### 7.1 Locking program mode

To avoid having your setups altered by unauthorized persons, you can block the program mode of your console. There are several blocking functions available.

#### LOCK PRESET mode

The LC2412 can run only in preset mode. Recalling memories is not possible. Chases can still be replayed.

#### LOCK PROGRAMMING mode

The console operates normally, but modifying programmed memories or chase steps is possible only after the console is unblocked.

#### **Blocking/unblocking**

- 1. Keep the SOFT A and SOFT B keys pressed and simultanously press the FLASH key for channel 1 (far left).
- 2. Now you can select various menues with the DATA wheel.
- 3. After having selected the desired mode, you can block it/unblock it by pressing the SOFT B key.
- 4. Exit the programming procedure by pressing QUIT.

### 7.2 Putting the output on hold

If you want to freeze the current console output while you can make another setup, you can use the HOLD key for this purpose.

1. Press the HOLD key 46.

| SET | MAIN | ТО  | ZERO |
|-----|------|-----|------|
|     | (    | CAN | CEL  |

Fig 7.1: Display "put console output on hold"

- 2. Implement a modification, as desired (recalling and programming memories and presets is done as described in the respective chapters of this manual).
- To start a new chase, select this chase as usual by pressing the NUMBER key and turning the DATA wheel. The chase selected will be indicated on the control lights as long as you keep the key pressed.

#### **Releasing "Hold"**

To softly crossfade between setups, pull the MAIN fader all the way down and then all the way up. Moving up the fader crossfades between the former setup and the new one.

The hold mode is automatically deactivated when the MAIN fader reaches its upper-most position.

By using the SOFT B key, you can select "CANCEL" in the display, so that you quit a mode. In doing so, the new setup is faded in abruptly.

### 7.3 Special channels

Both special channels (2) and (9) are well-suited activating effects independently from other settings of the EUROLIGHT LC2412. Fog machines, color changers or disco ball motors are such effects. You can program special activation modes for these effects.

- Toggle mode: The SPECIAL key acts as a switch. Pressing and releasing the key activates the fog machine (or another function). To deactivate it, press and release the SPECIAL key again.
- Flash mode: The SPECIAL key keeps a function active as long as you keep the key pressed. As soon as you let go of the SPECIAL key, the function assigned to this channel is again deactivated.
- Kill mode: Similar to flash mode, a function is activated only as long as the SPECIAL key is kept pressed. However, in addition to this, all other functions are also temporarily disabled.

To program the various modes, do the following:

- 1. Press the UTILITY 2 key 29.
- 2. Select the "MORE" option using SOFT B.
- 3. Select the "SELECT SPECIAL" option on the display by using the SOFT A key 3.
- SPECIAL 1 key is now labeled with KEY 1 (SPECIAL 2: KEY 2). To change the mode of this key, keep the SOFT A key (for KEY 1; SOFT B for KEY 2) pressed and select the desired option using the DATA wheel.
- 5. Confirm your selecting with the QUIT key 40 and go back to the main menu.

Special channels are labeled console channels 25 and 26 when assigned to DMX channels (also see chapter 8.2.2.)

### 7.4 Theater mode

You have the option to store a long sequence (99 steps) so that you can define an **individual** crossfade time for **each** step. This way, you can uploade a framework for a complete theater piece into the chase storage, and then expand it with presets and memories. Therefore, think of theater mode as a special kind of chase programming. To let time sequences be flexibely configured, subsequent steps are not controlled automatically or via a sound signal source. Instead, they are triggered individually by hand.

#### Basic setup of the theater mode

To work in theater mode, the following conditions must be met:

- Chase control via the internal beat generator (RUN) must be deactivated,
- Chase control via an external audio signal (SOUND) must be deactivated,
- MANUAL 54 must be deactivated,
- INSERT 49 also has to be deactivated.

#### 7.4.1 Activating theater mode

To activate theater mode, do the following:

- 1. Press the UTILITY 1 key.
- 2. Using the SOFT B key, select the "MORE" option.
- 3. After that, you can activate/deactivate theater mode using the SOFT B key.
- 4. To go back to the main menu, press the QUIT key. When theater mode is active, a "T" is shown in the display.

#### 7.4.2 Programming fading times in theater mode

Since theater mode presents a special kind of chases, it also uses the menu and chase controls to program steps. Similarly, theater mode sequences are stored as chases.

To program steps for a chase in theater mode, do the following:

- 1. Activate the theater mode, as described previously.
- 2. Press the CHASE key 26 and select a chase.
- 3. Select "LEVEL" or "MEMORY".
- 4. Modify the desired step or select a memory.
- 5. Press the SOFT A key for "ENTER".
- 6. Use the DATA wheel to select the desired fade time (up to 10 sec.). A fade time is displayed if one is already set up.
- Select "CONT" (continue) option using the SOFT A key. This saves your programming and lets you enter the next step and fade time.
- 8. Press the QUIT key to go back to the main menu.
- Just like with chases and memories, stored fading times can also be stored on a memory card.

## 7.5 MIDI functions

MIDI commands can be used not only for controlling your instruments but also for controlling the functions of your LC2412. In order to enter commands, you need some kind of sequencing software.

The advantage of using MIDI for programming is that you can program an entire show via MIDI and then simply let it run.

Another simple and clever option lets you transfer existing sequences to a MIDI sequencer via the MIDI out connecor. A **MIDI implementation chart** as well as the required **information on individual controllers** can be found in this manual's appendix.

#### 7.5.1 Cascading two EUROLIGHT LC2412s

Using MIDI also lets you cascade a second LC2412 to your console. To this end, connect the MIDI OUT connector (58) of the first console (transmitting unit) with the MIDI IN connector (59) of the second LC2412 (receiving unit).

Now, you have to activate the MIDI operating mode in the menu.

Do the following:

- 1. Press UTILITY 2 key.
- 2. Select the "MORE" option.

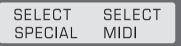

Fig. 7.2: Display "SELECT MIDI"

3. Select the "SELECT MIDI" option.

Fig. 7.3: Display "MIDI channel"

4. Now you can use the DATA wheel to select the MIDI channel used to receive (IN) or to send (OUT). Set up the console to "receive" with the SOFT A key or to "send" with SOFT B key.

All settings implemented on the first console are to be repeated on the second console (e.g. changing storage bank). You can recall presets, memories and chases on the first console (master). In doing so, only control commands are transmitted; the storage banks of the second console (slave) are not modified.

This does not however refer to the MAIN fader of the second console. You control the basic illumination level of the receiving console manually.

#### Programming

When you cascade two light consoles, you must implement the programming of chases and memories in parallel, that is, specific modifications to memory settings are not automatically carried over from one console to the other. Only recall commands are transmitted.

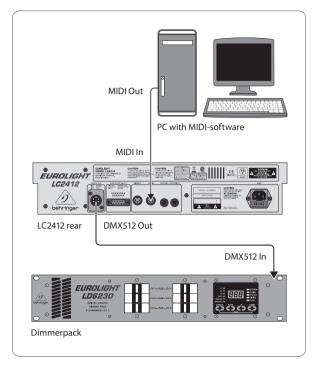

Fig. 7.4: MIDI connection

### 7.6 Storing data on a memory card

The EUROLIGHT LC2412 is an extremely flexible lighting console, and you can use it for a plethora of possible applications. You can additionally expand the range of its possible applications by storing complete chases and memories onto a memory card (PCMCIA ATA Flash card with 4 MB memory). This feature proves itself particularly useful when you work for various artists on different locations: you will save yourself a lot of time and worries.

- Insert the memory card into its slot 24. The LC2412 automatically recognizes the card. To use a new card, you first have to format it. To do that, select "YES".
- Now you can select one of the 25 storage locations using the DATA wheel. Each of the 25 locations can store the complete set of data containing all console settings.
- The display shows if the storage location you selected already contains some data or not.
- With the SOFT A ("SAVE") you can now transmit the data from the console's memory onto the memory card. Pressing SOFT B ("LOAD") transmitts the data in the other direction: from the memory card into the memory of the console.
- Attention: Storing data on a storage location that already contains some data automatically replaces this data. Similarly, the data on the console's memory is replaced when you transmit the data from the memory card. If you wish to keep this data, make sure to first store it to a memory card.
- Since the LC2412 uses its own data format, once you format a memory card on it, you can no longer read this card on a PC!

## 7.7 Adjusting differing illumination levels

The EUROLIGHT LC2412 lets you adjust illumination levels of various lighting elements to one another so they better match each other. This lets you increase illumination levels of lighting elements whose illumination is insufficient for a specific fader position. In that case, the lighting element whose illumination level was insufficient shines sufficiently brightly.

Program this setting by doing the following:

- 1. Press UTILITY 1.
- 2. Select the "MORE" option using SOFT B.
- 3. Select "SELECT CURVE" using SOFT A.
- 4. The display now shows in its upper left portion the channel, to its right the status "LINEAR" (standard setting) or "CURVE" (increase). You can now set up the desired setting for this channel by using SOFT A or SOFT B.
- 5. By using the DATA wheel you can select the desired channel.
- 6. Complete the programming procedure by pressing QUIT.

# 7.8 Erasing all settings/displaying software version

To erase all programmed settings and start from scratch, do the following:

- Press and keep pressed the SOFT A and SOFT B keys. Then press the FLASH 1 key. The software version is shown in the display. Die Software-Version wird im Display angezeigt. Turn the DATA wheel to get to additional menus and displays (erase memory, lock programming functions, free memory, internal A/D converter condition, self-test).
- 2. "DELETE ALL" appears in the display, along with the "YES" option. Select this option with SOFT B.

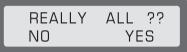

Fig. 7.5: Display "erase all settings"

3. We have created an additional step for your safety. Use the Soft A ("NO") or Soft B ("YES") keys located under the respective options to select one or the other. Selecting "YES" erases all memories and stored chases. In doing so, all settings relevant to the console's functions are reset to their factory settings (SOLO ALL ENABLED, CURVE ALL LINEAR).

## 8. Dimmer Control

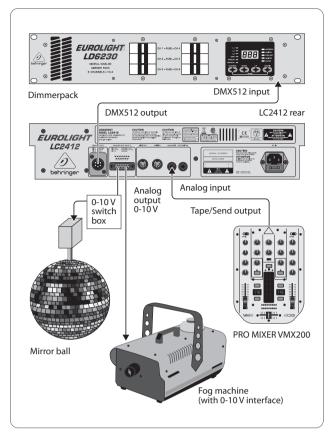

Fig. 8.1: Standard wiring in combination with a dimmer (analog and/or digital control)

## 8.1 Analog control

In addition to the modern DMX512 interface, you can control your EUROLIGHT LC2412's dimmers using the conventional analog outputs (ANALOG OUT 57, 0 - 10 V DC). However, this lets you control only twelve dimmer channels plus two special channels (only "0 Volts" or "10 Volts").

Whenever possible, use a multicore cable to connect your LC2412 to the dimmer rack, and apportion the cable to individual dimmer packs only once the cable reaches the rack.

#### 8.1.1 Controlling analog dimmers via DMX512

What at first seems like an error is in reality a very useful feature: By using a so-called demultiplexers (demux), you can convert digital commands into analog and therefore control your analog dimmer packs.

The advantage of such a configuration is apparent: you can address the demultiplexer freely, that is, it can for example begin with channel 12 and therefore convert control commands from console channels 13 - 24 into analog signals (DMX channel 0 is controlled one-to-one by console channel 1 and so on, hence the numbering offset). Furthermore, you need only short multicores for analog control, since you can arrange the demultiplexer near the dimmers and send control commands via a single DMX line.

## 8.2 Digital control via DMX512

#### 8.2.1 Digital control features

The EUROLIGHT LC2412 features a modern digital interface according to the DMX512 Digital Data Transmission Standard For Dimmers And Controllers, that was established in April 1990 by the USITT Engineering Commission (United States Institute for Theatre Technology, Inc.). Since virtually all modern equipment uses this standard (even if it is done with partially different plug-in connectors), your EUROLIGHT LC2412 is therefore extremely flexible in how it can be implemented.

A big advantage of digital control is its enourmously simplified cabling, since you only need one single cable for transmitting control data. This sets the DMX system apart from its analog conterparts, which need an extra control cable for each individual channel. Another big advantage is made possible by the freely addressable receivers, which is done by menas of software. You can therefore save yourself from having to painstakingly lay cables each time you wish to assign a particular dimmer to a different channel. Additional information on this subject can be found in chapter 8.2.2.

#### Interface format (EIA-485)

The DMX512 standard uses the RS485 interface standard for data transmission, well-known for its impunity to interferrence. The data are serially transmitted in the asynchron fashion at a transmission rate of 250 kBit/s, successively for each of the connected dimmers (up to 512 channels). The more dimmers are connected, the longer the time interval until the next command on this channel.

It is advisable to limit the number of deployed channels in order to ensure a maximum refresh rate. Therefore, do not use more channels than you actually need.

In combination with the DMX512 standard, you can run up to 32 loads on a single sender (LC2412). One load responds to one DMX512/RS485 receiver, for example, the way it is implemented in a dimmer pack.

If you wish to run more than 32 loads, we recommend using level translaters and/or signal splitters.

#### 8.2.2 Assigning DMX channels (Softpatch)

Softpatch means: you can assign up to three freely selectable DMX channels to a console channel.

Each of the DMX channels can be assigned to only one fader. Otherwise, contradicting commands would be given with various fader settings.

To make the capabilities of the DMX512 as well as the capabilities of the LC2412 transparent, we have to draw a clear distinction between three different kinds of channels:

#### **Console channels**

The channels of your LC2412 (= 24+2 channels) are 26 routes through which you can send commands. This in no way means that you can only control 24 lighting elements.

#### **Dimmer channels (Dimmer Loops)**

Dimmer packs represent the power section of a light control system, comparable to power amplifiers of a PA installation in the audio field. Each dimmer channel is assigned to one DMX channel, that is, it can receive commands from only one channel. For example, if a dimmer loop can handle a maximum power rating of 2.3 kW, you can connect several lamps, spotlights and similar (e.g. 4 x 500 W).

#### **DMX channels**

A DMX channel consists out of one digitally transmitted information unit (1 Byte/8 Bit), whereas 256 different information units can be transmitted. These units are transmitted sequentially, that is, channels 0 and upwards on the sender are accounted for, and the respective information units are assigned. The sequence then starts anew at the next channel. In the worst-case scenario (all 512 channels are in use) the refresh rate has the value of 44.1 Hz. You can derive from this that it is advisable to only use as many channels as you actually need.

Since there are 24 channels with adjustable illumination (to each of which 3 DMX channels can be assigned), there is a total of 72 DMX channels that can be laid out. Additionally, there are two special channels, each of which can switch a maximum of 2 DMX channels on and off.

To assign the desired DMX channels to individual console channels (or to preview the assignment of channels), go through the following steps:

1. Press the UTILITY 2 key.

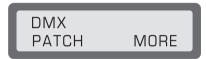

Fig. 8.2: Display "DMX Patch 1"

2. Select "DMX PATCH" using the SOFT A key.

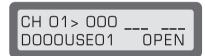

Fig. 8.3: Display "DMX Patch 2"

The console channel is shown in the top left portion of the menu. The connected DMX channels are shown to its right (standard setting is 1:1. Example: Console channel 01 is connected to DMX channel 000, console channel 08 is connected to DMX channel 07, etc.).

The DMX channel is shown in the lower left line; its status is shown next to it (NU = Not Used or USE 1...512). In our example DMX channel 000 is connected to console channel 01.

- 3. Use the Flash keys to first select the console channel to which you wish to assign a DMX channel (channels13 24: switch to upper mode, SPECIAL 1 (channel 25) and SPECIAL 2 (channel 26) by pressing (a) and (g).
- 4. Select a DMX channel usign the DATA wheel.

If this DMX channel is already occupied, this will be shown in the display together with the respective console channel number. Select the console channel (Flash key), and select "OPEN" (SOFT B key). Start again at step 3. Alternatively, you can also select a different DMX channel.

- 5. Press the SOFT A key ("CONNECT" option) and connect the console channel with the DMX channel. If you wish to connect multiple DMX channels with the same console channel, simply select an additional DMX channel and proceed with the connection as previously described.
- 6. Use the QUIT key to go back to the main menu.

# Connecting channels 1:1 (one-to-one) or disengaging all connections

- 1. Perform steps 1 and 2, as described under 8.2.3.
- 2. Press the SHIFT key 37.

| ALL | ALL   |
|-----|-------|
| 1:1 | CLEAR |

Fig. 8.4: Display "DMX Patch 3"

3. Now, select "ALL CLEAR" using the SOFT B key to disengage all connections. Use SOFT A to go back to the standard setting, "ALL 1:1."

## 9. Installation

You will need various types of cables for different applications. The following illustrations show you how to lay out these cables. Always use only high-grade cables.

## 9.1 Cables recommended for DMX512

The cables should be manufactured according to EIA-485 or EIA-422 specifications. Using shielded, twisted, double-stranded data transmission cables is recommended. For example, these are the same cables used for transmitting digital audio data in the AES/EBU format. You can also implement lines with a second wire set, used as a replacement in case of a malfunction.

Using high-quality mic cables is also possible, but their length shold be limited to 500 m due to the high cable capacity near a data line.

## 9.2 Terminal resistor (Bus Termination)

Using a termnal resistor at the end of the line is an additional condition needed for glitch-free data transmission. To this end, a 120-Ohm resistor is located between both conductors (Pin 2 and Pin 3) in an extra connector. Connect this connector to the DMX out connector of the last piece of equipment in the DMX chain. Shorter connections (up to several meters/roughly 15 ft) do require termination.

## 9.3 Pin assignment

#### 9.3.1 DMX512 connections

The DMX512 norm mandates the use of 5-prong XLR connectors. The correct layout is shown in fig. 9.1.

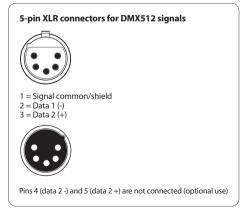

Fig. 9.1: 5-prong XLR connector for DMX512 connections

#### 9.3.2 Sub D connections (Analog Control)

The following table shows the cable layout of the individual contacts of the sub D connection for analog dimmer control.

| Pin No. | Cons. channel |
|---------|---------------|
| Pin 1   | Channel 1     |
| Pin 2   | Channel 2     |
| Pin 3   | Channel 3     |
| Pin 4   | Channel 4     |
| Pin 5   | Channel 5     |
| Pin 6   | Channel 6     |
| Pin 7   | Channel 7     |
| Pin 8   | Channel 8     |
| Pin 9   | Channel 9     |
| Pin 10  | Channel 10    |
| Pin 11  | Channel 11    |
| Pin 12  | Channel 12    |
| Pin 13  | Special 1     |
| Pin 14  | Special 2     |
| Pin 15  | Ground        |

Table. 9.1: Cable layout of the sub D connection

#### 9.3.3 MIDI connection

Coonect to other MIDI equipment or another EUROLIGHT LC2412 by using common MIDI cables. The cables should never be longer than 15 m (45 ft).

#### 9.3.4 Audio connections

To control the EUROLIGHT LC2412 via an audio signal, please use a mono jack connector with standard configuration.

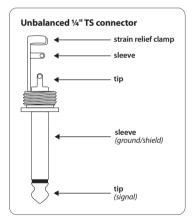

Fig. 9.2: ¼" TS connector for audio signals

#### 9.3.5 Footswitch

You can use a footswitch to trigger chase steps. This way, both of your hands remain free, letting you control additional settings of your LC2412.

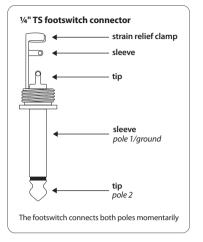

Fig. 9.3: Footswitch connector

As long as a footswitch is kept pressed, the connection of both contacts is closed. Therefore, a footswitch does not act as a switch.

## 9.4 Rack mounting

Your EUROLIGHT LC2412 is factory-equipped with rack-mounting brackets. You can screw these on to the side of your LC2412 on a per-need basis.

Always make sure that your LC2412 is provided with sufficient ventilation to avoid overheating of the unit!

## **10. Specifications**

| CHANNELS | 26 (24 + 2 special switchable channels)                                       |
|----------|-------------------------------------------------------------------------------|
| DMX      | 78 out of 512 DMX channels (max. 3 DMX channels channels per console-channel) |
| MEMORIES | max. 120                                                                      |
| CHASES   | max. 99                                                                       |
| Steps    | max. 650, up to 99 per chase                                                  |

#### Inputs

| Analog In  | 1/4" TS mono jack connector, unbalanced |
|------------|-----------------------------------------|
| Level      | Line level                              |
| Footswitch | 1/4" TS mono jack connector             |
| MIDI In    | DIN 5-pole connector                    |

#### Outputs

| DMX512 out          | XLR 5-pole connector, conforms to the<br>DMX512/1990 standard<br>DIN 5-pole connector |  |  |
|---------------------|---------------------------------------------------------------------------------------|--|--|
| MIDI out            |                                                                                       |  |  |
| Analog out          | Sub D connector, 15-pole                                                              |  |  |
| Level               | 0/+10 V DC                                                                            |  |  |
| Min. load impedance | 600 W                                                                                 |  |  |
|                     |                                                                                       |  |  |

#### Memory Card

| PCMCIA ATA flash card             |  |  |
|-----------------------------------|--|--|
| 4 MB                              |  |  |
| 3 V lithium battery (e.g. CR2032) |  |  |
|                                   |  |  |

#### Power Supply

#### Voltage

| -                     |                                                               |  |  |
|-----------------------|---------------------------------------------------------------|--|--|
| USA/Canada            | 120 V~, 60 Hz<br>230 V~, 50 Hz                                |  |  |
| Europe/U.K./Australia |                                                               |  |  |
| Japan                 | 100 V~, 50 - 60 Hz                                            |  |  |
| General export model  | 120/230 V~, 50 - 60 Hz<br>37 W                                |  |  |
| Power consumption     |                                                               |  |  |
| Fuses                 | 100 - 120 V~: T 1 A H 250 V<br>220 - 240 V~: T 500 mA H 250 V |  |  |
| Mains connection      | Standard IEC receptacle                                       |  |  |

#### Dimensions/Weights

| Dimensions (H x W x D) | approx. 4 ¾6 x 17 ½ x 11"<br>approx. 106 x 442 x 278 mm |
|------------------------|---------------------------------------------------------|
| Weight (net)           | approx. 8.38 lbs / 3.8 kg                               |

\* Caution: Danger of explosion if the battery is incorrectly replaced. You should only let qualified personnel replace the battery. Replace only with the same type or equivalent.

BEHRINGER continuously strives to assure the highest quality standards possible. Required modifications may be implemented without prior notice. Technical data and the appearance of the unit may deviate from the above values and/or illustrations.

#### behringer.com

| Function         | Transmitted | MIDI Implementation Ch<br>Received | Remarks              | Range                                           |
|------------------|-------------|------------------------------------|----------------------|-------------------------------------------------|
| Midi Channel     | 1-16        | 1-16                               |                      |                                                 |
| Mode             | N           | N                                  |                      |                                                 |
| Note Number      | N           | N                                  |                      |                                                 |
|                  |             |                                    |                      |                                                 |
| Velocity         | N           | N                                  |                      |                                                 |
| After Touch      | N           | N                                  |                      |                                                 |
| Pitch Bender     | N           | N                                  |                      |                                                 |
| Control Change   | N           | N                                  |                      |                                                 |
| 0                | Y           | Y                                  | A Preset Fader 1     | 0-127                                           |
| 1                | Y           | Y                                  | A Preset Fader 2     | 0-127                                           |
| 2                | Y           | Y                                  | A Preset Fader 3     | 0-127                                           |
| 3                | Y           | Y                                  | A Preset Fader 4     | 0-127                                           |
| 4                | Y           | Y                                  | A Preset Fader 5     | 0-127                                           |
| 5                | Y           | Y                                  | A Preset Fader 6     | 0-127                                           |
| 6                | Y           | Y                                  | A Preset Fader 7     | 0-127                                           |
| 7                | Y           | Y                                  | A Preset Fader 8     | 0-127                                           |
| 8                | Ŷ           | Y                                  | A Preset Fader 9     | 0-127                                           |
| 9                | Ŷ           | Ŷ                                  | A Preset Fader 10    | 0-127                                           |
| 10               | Y           | Y                                  | A Preset Fader 11    | 0-127                                           |
|                  |             |                                    |                      |                                                 |
| 11               | Y           | Y                                  | A Preset Fader 12    | 0-127                                           |
| 12               | Y           | Y                                  | B Memory Fader 1     | 0-127                                           |
| 13               | Y           | Y                                  | B Memory Fader 2     | 0-127                                           |
| 14               | Y           | Y                                  | B Memory Fader 3     | 0-127                                           |
| 15               | Y           | Y                                  | B Memory Fader 4     | 0-127                                           |
| 16               | Y           | Y                                  | B Memory Fader 5     | 0-127                                           |
| 17               | Y           | Y                                  | B Memory Fader 6     | 0-127                                           |
| 18               | Y           | Y                                  | B Memory Fader 7     | 0-127                                           |
| 19               | Y           | Y                                  | B Memory Fader 8     | 0-127                                           |
| 20               | Ŷ           | Ŷ                                  | B Memory Fader 9     | 0-127                                           |
| 20               | Ŷ           | Y                                  | B Memory Fader 10    | 0-127                                           |
| 22               | Y           | Y                                  | B Memory Fader 11    | 0-127                                           |
| 22               | Y           | Y                                  | B Memory Fader 12    | 0-127                                           |
|                  |             | Y                                  |                      |                                                 |
| 24               | Y           |                                    | Speed                | 0-127                                           |
| 25               | Y           | Y                                  | X-Fade               | 0-127                                           |
| 26               | Y           | Y                                  | Chaser               | 0-127                                           |
| 27               | Y           | Y                                  | Main                 | 0-127                                           |
| 28               | Y           | Y                                  | Main A               | 0-127                                           |
| 29               | Y           | Y                                  | Main B               | 0-127                                           |
| 30               | Y           | Y                                  | Key Step             | >63 ON <64 OF                                   |
| 31               | Y           | Y                                  | Key Flash 1          | >63 ON <64 OF                                   |
| 32               | Y           | Y                                  | Key Flash 2          | >63 ON <64 OF                                   |
| 33               | Y           | Y                                  | Key Flash 3          | >63 ON <64 OF                                   |
| 34               | Ŷ           | Y                                  | Key Flash 4          | >63 ON <64 OF                                   |
| 35               | Ŷ           | Y                                  | Key Flash 5          | >63 ON <64 OF                                   |
| 36               | Ŷ           | Y                                  | Key Flash 6          | >63 ON <64 OF                                   |
| 37               | Y           | Y                                  | Key Flash 7          | >63 ON <64 OF                                   |
|                  |             | Y                                  | Key Flash 8          |                                                 |
| 38               | Y           |                                    |                      | >63 ON <64 OF                                   |
| 39               | Y           | Y                                  | Key Flash 9          | >63 ON <64 OF                                   |
| 40               | Y           | Y                                  | Key Flash 10         | >63 ON <64 OF                                   |
| 41               | Y           | Y                                  | Key Flash 11         | >63 ON <64 OF                                   |
| 42               | Y           | Y                                  | Key Flash 12         | >63 ON <64 OF                                   |
| 43               | Y           | Y                                  | Bank                 | 0-9                                             |
| 44               | Y           | Y                                  | Chaser Nr.           | 0-99                                            |
| 45               | Y           | Y                                  | Key Channel Flash    | >63 ON <64 OF                                   |
| 46               | Y           | Y                                  | Key Solo             | >63 ON <64 OF                                   |
| 47               | Y           | Y                                  | Special 1            | >63 ON <64 OF                                   |
| 48               | Ŷ           | Y                                  | Special 2            | >63 ON <64 OF                                   |
| 49               | Ŷ           | Y                                  | Key Manual           | >63 ON <64 OF                                   |
| עד               | I           | I                                  |                      | 0 = Step Mode                                   |
| 50               | Y           | Y                                  | Sound/Run            | 0 = Step Mode<br>1 = Timer Mod<br>2 = Sound Mod |
| 51<br>52         | Y<br>Y      | Y<br>Y                             | Insert<br>Key Preset | >63 ON <64 OF<br>>63 ON <64 OF                  |
| 53               | Ŷ           | Y                                  | Key Memory           | >63 ON <64 OF                                   |
|                  | N           | N N                                | NCY MCHIULY          | 202 VII 204 UI                                  |
| Program Change   |             |                                    |                      |                                                 |
| System Exclusive | N           | N                                  | —                    |                                                 |
| System Common    | N           | N                                  |                      |                                                 |
| System Real Time | Ν           | N                                  |                      | _                                               |

## FEDERAL COMMUNICATIONS COMMISSION COMPLIANCE INFORMATION

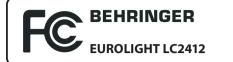

| Responsible Party Name: |  |
|-------------------------|--|
| Address:                |  |
|                         |  |

MUSIC Group Services US Inc. 18912 North Creek Parkway, Suite 200 Bothell, WA 98011, USA

Phone/Fax No.:

Phone: +1 425 672 0816 Fax: +1 425 673 7647

#### EUROLIGHT LC2412

complies with the FCC rules as mentioned in the following paragraph:

This equipment has been tested and found to comply with the limits for a Class B digital device, pursuant to part 15 of the FCC Rules. These limits are designed to provide reasonable protection against harmful interference in a residential installation. This equipment generates, uses and can radiate radio frequency energy and, if not installed and used in accordance with the instructions, may cause harmful interference to radio communications. However, there is no guarantee that interference will not occur in a particular installation. If this equipment does cause harmful interference to radio or television reception, which can be determined by turning the equipment off and on, the user is encouraged to try to correct the interference by one or more of the following measures:

- Reorient or relocate the receiving antenna.
- Increase the separation between the equipment and receiver.
- Connect the equipment into an outlet on a circuit different from that to which the receiver is connected.
- Consult the dealer or an experienced radio/TV technician for help.

This device complies with Part 15 of the FCC rules. Operation is subject to the following two conditions:

(1) this device may not cause harmful interference, and

(2) this device must accept any interference received, including interference that may cause undesired operation.

#### Important information:

Changes or modifications to the equipment not expressly approved by MUSIC Group can void the user's authority to use the equipment.

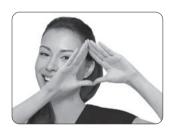

We Hear You

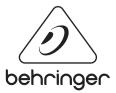

behringer.com

Free Manuals Download Website <u>http://myh66.com</u> <u>http://usermanuals.us</u> <u>http://www.somanuals.com</u> <u>http://www.4manuals.cc</u> <u>http://www.4manuals.cc</u> <u>http://www.4manuals.cc</u> <u>http://www.4manuals.com</u> <u>http://www.404manual.com</u> <u>http://www.luxmanual.com</u> <u>http://aubethermostatmanual.com</u> Golf course search by state

http://golfingnear.com Email search by domain

http://emailbydomain.com Auto manuals search

http://auto.somanuals.com TV manuals search

http://tv.somanuals.com